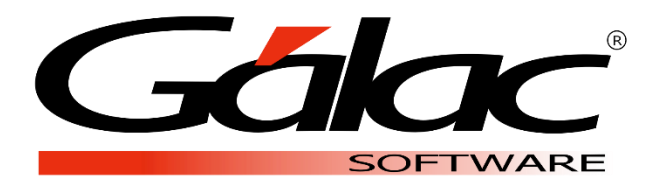

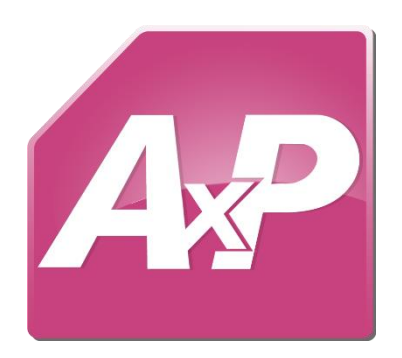

# **Actualización del Salario Mínimo**

**Marzo 2021**

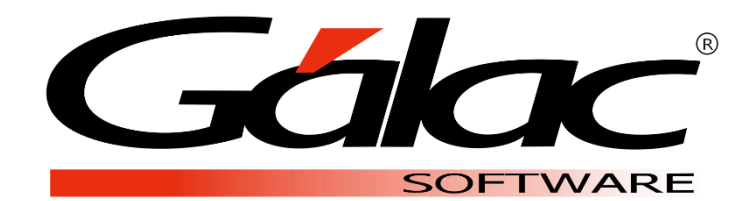

Dirección: Av. Sanatorio del Ávila Centro Empresarial Ciudad Center, Torre C, Piso1, Urb. Boleíta Norte, Caracas 1071 - Venezuela.

> Copyright © 1994 Informática Gálac ISBN 980-07-3031-1 Queda hecho el depósito legal Reservados todos los derechos.

Windows® es marca registrada de Microsoft Corporation en EE.UU. y otros países. Otros productos y compañías mencionadas en este documento son marcas de sus respectivos propietarios

# **Actualización del Salario Mínimo**

El Sistema **Auxiliar de personal** le permite *actualizar el salario mínimo nacional* a los trabajadores que devengan el salario mínimo anterior. Esta opción también ofrece la opción para *actualizar los salarios de cotización* del Seguro Social Obligatorio (SSO) y Régimen Prestacional de Empleo (RPE).

## **Actualizar salario mínimo**

a. Diríjase a **Menús** →**Contrato Colectivo/Ley** → **Salario Mínimo** → escoja la opción para **Insertar.**

Complete los campos con los datos requeridos y finalice grabando el registro.

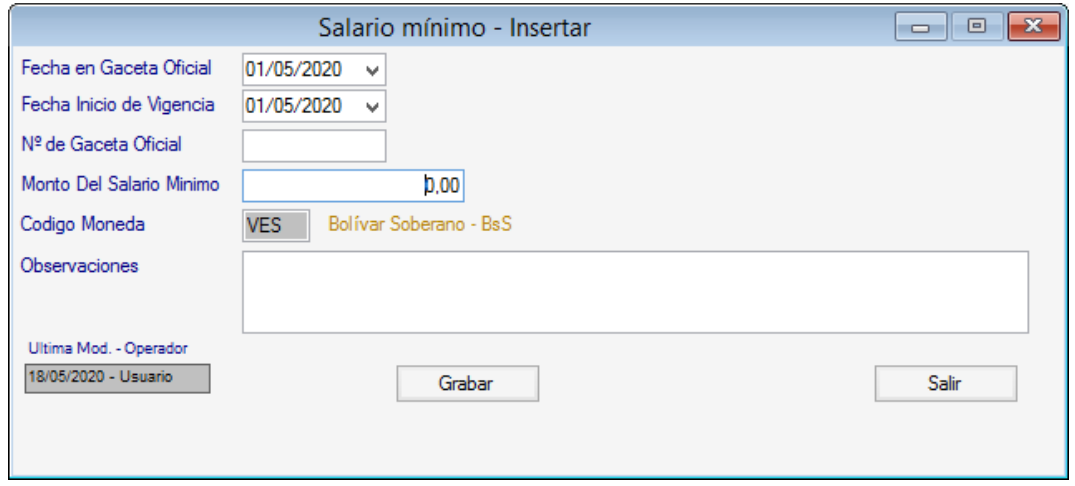

b. Inmediatamente, el sistema pregunta si desea **actualizar el salario de cotización del SSO y RPE** en función del nuevo salario mínimo.

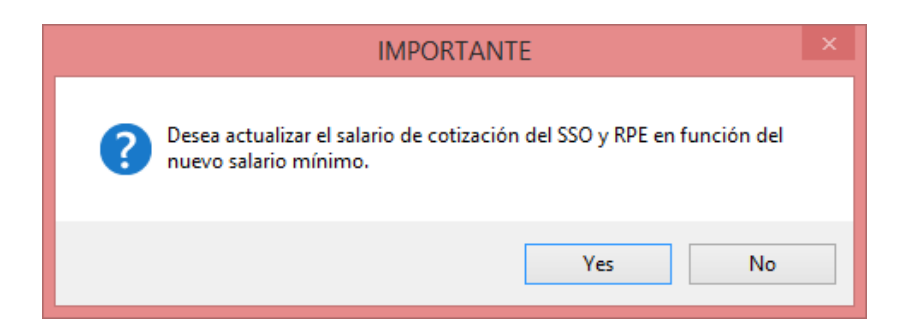

✓ **Si acepta el mensaje**, el sistema procederá a actualizar los topes salariales ubicados en los parámetros generales y los salarios de cotización en la ficha de cada trabajador.

# **Actualización del Salario Mínimo**

**Seccion:** Datos para el cálculo, ubicado en los parámetros generales.

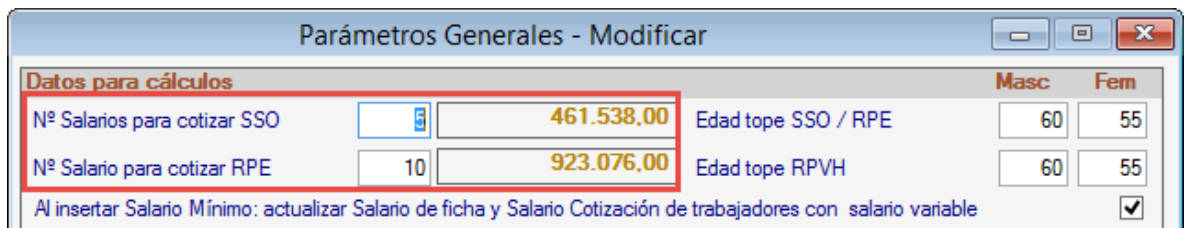

### **Sección:** Salarios, de la ficha del trabajador.

(En este ejemplo se utilizó un trabajador que supera los topes salariales).

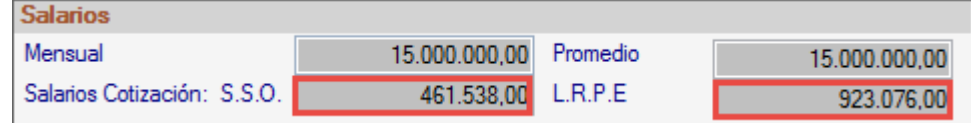

✓ **Si no acepta el mensaje**, el sistema solo guardará el registro del nuevo salario en la tabla de salarios mínimos y no actualizará los topes salariales ni los salarios de cotización de los trabajadores.

c. Seguidamente, el sistema preguntará si desea **aumentar el salario mínimo a todos los trabajadores** de la base de datos y que percibían el salario mínimo anterior.

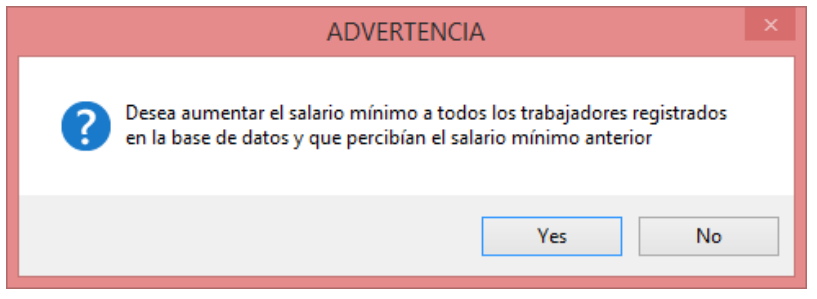

✓ **Si acepta el mensaje,** el sistema procederá a aumentar el nuevo salario mínimo a todos aquellos trabajadores de cada una de las compañías que devengaban el salario mínimo anterior registrado en la tabla de salario mínimo. En caso de que el salario del trabajador no sea exactamente igual al registrado en la tabla, no se realizará el aumento requerido.

✓ **Si no acepta el mensaje,** no se procederá a realizar el aumento del salario mínimo en ningún trabajador de la base de datos.

Fin del proceso.

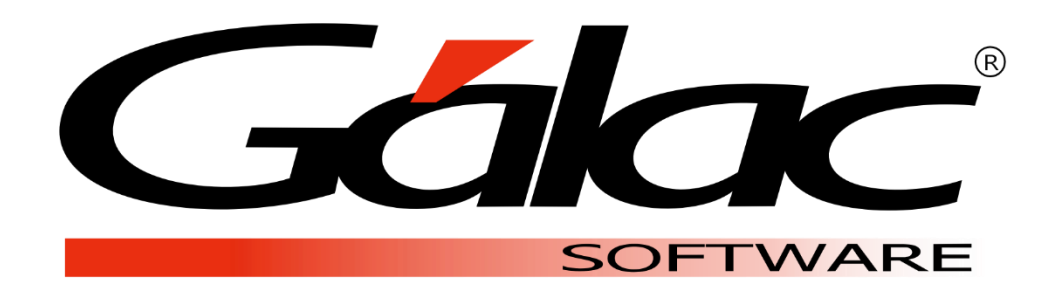